## 使用者電腦設定

問1. 於<建立報名帳號>輸入基本資料後,無法繼續下一頁,出現帳號不存在 的錯誤訊息.

答1:本問題源於使用者瀏覽器安全性等級設過高或未允許寫入 Cookie,可按 下列方式設定瀏覽器安全性等級並允許寫入 Cookie.

步驟 1. 請打開 ie 瀏覽器,點選「工具」、「網際網路選項」。

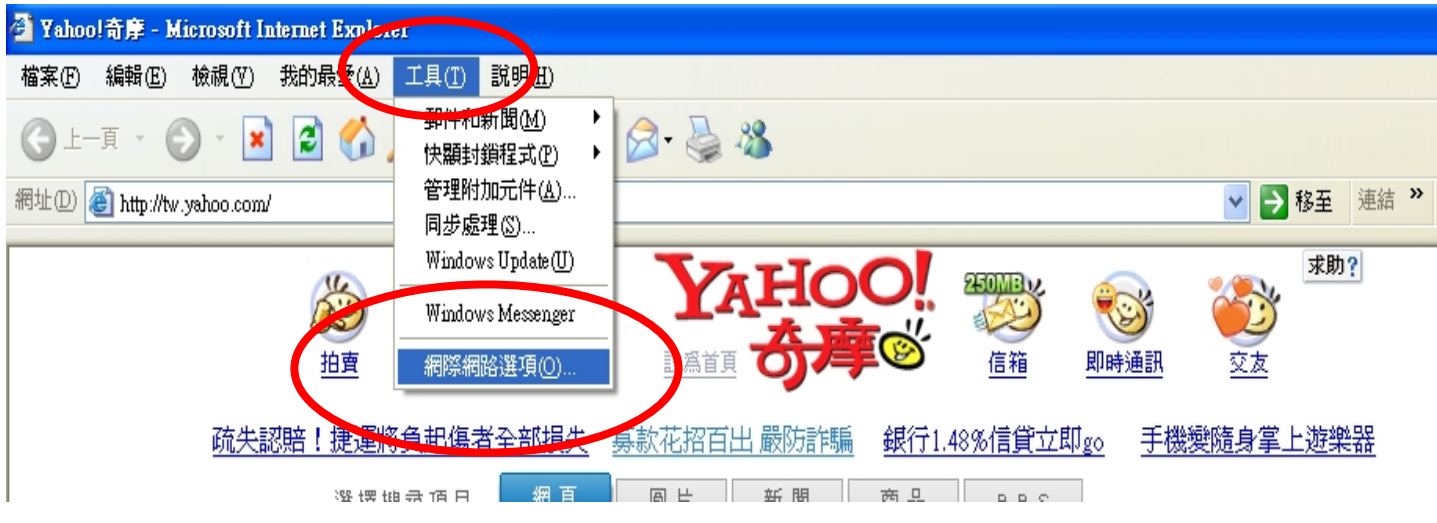

步驟 2. 選擇「安全性」,將安全層級設爲"中安全性",並點選「套用」。

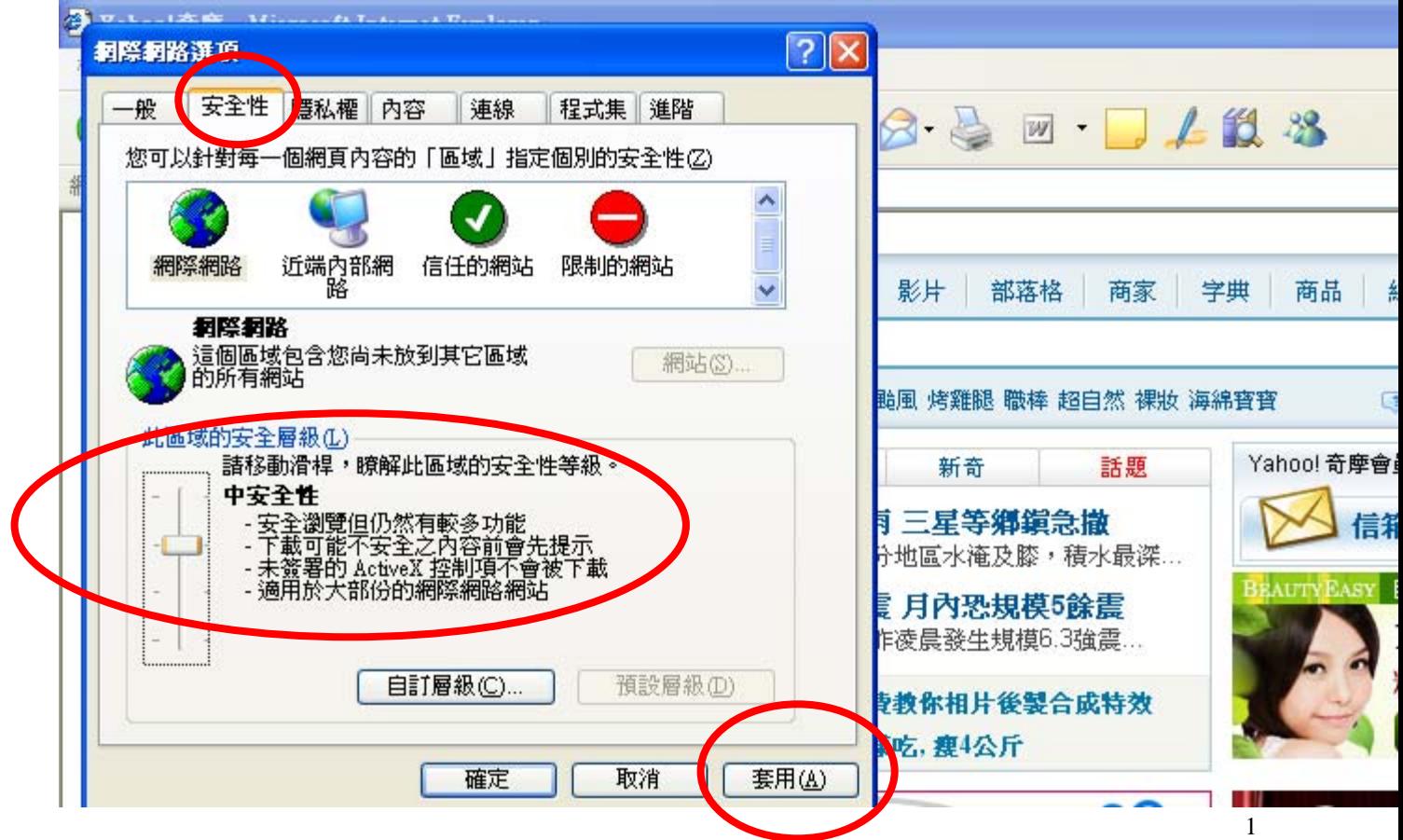

## 步驟 3. 請移至「隱私權」選項,至「進階」畫面。

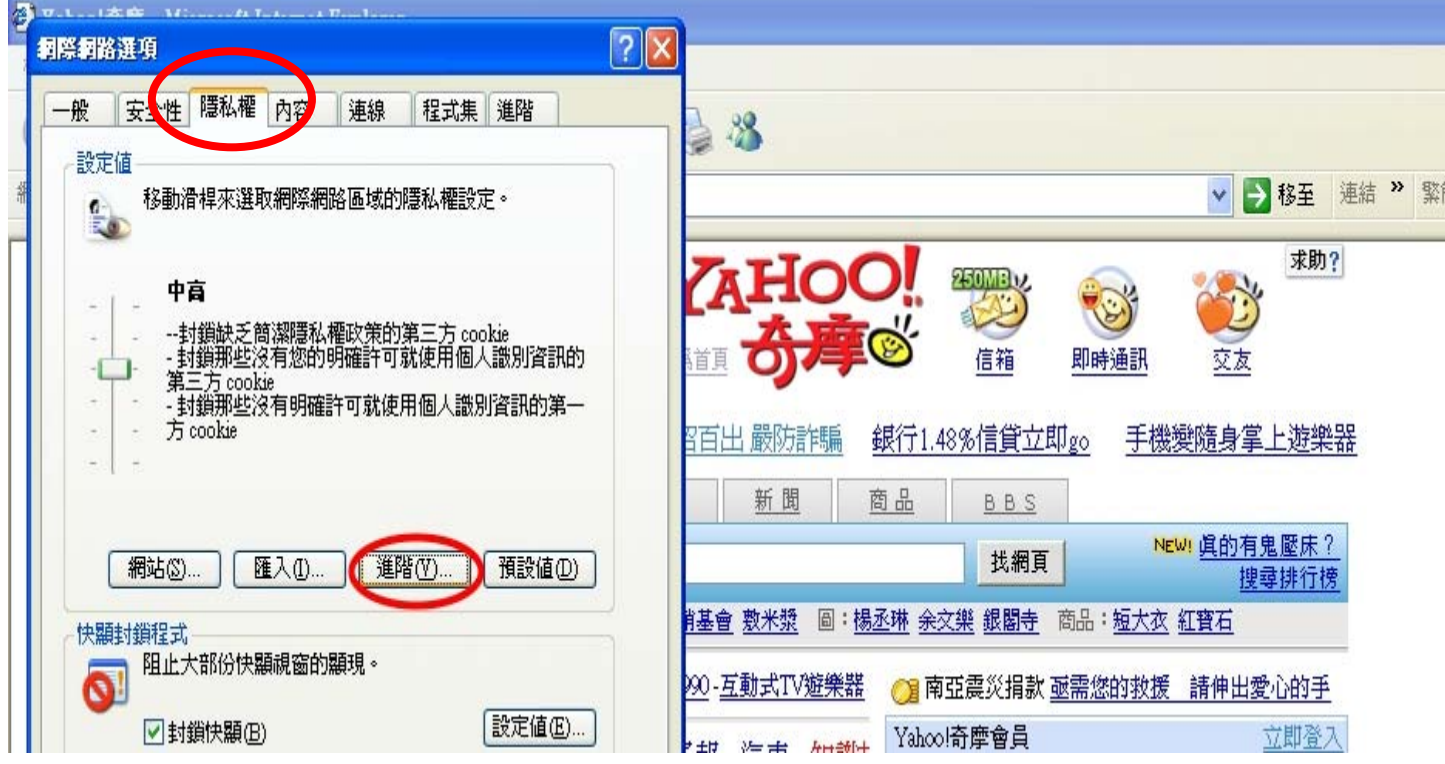

## 步驟 4. 依畫面圈選,允許 cookie 寫入。

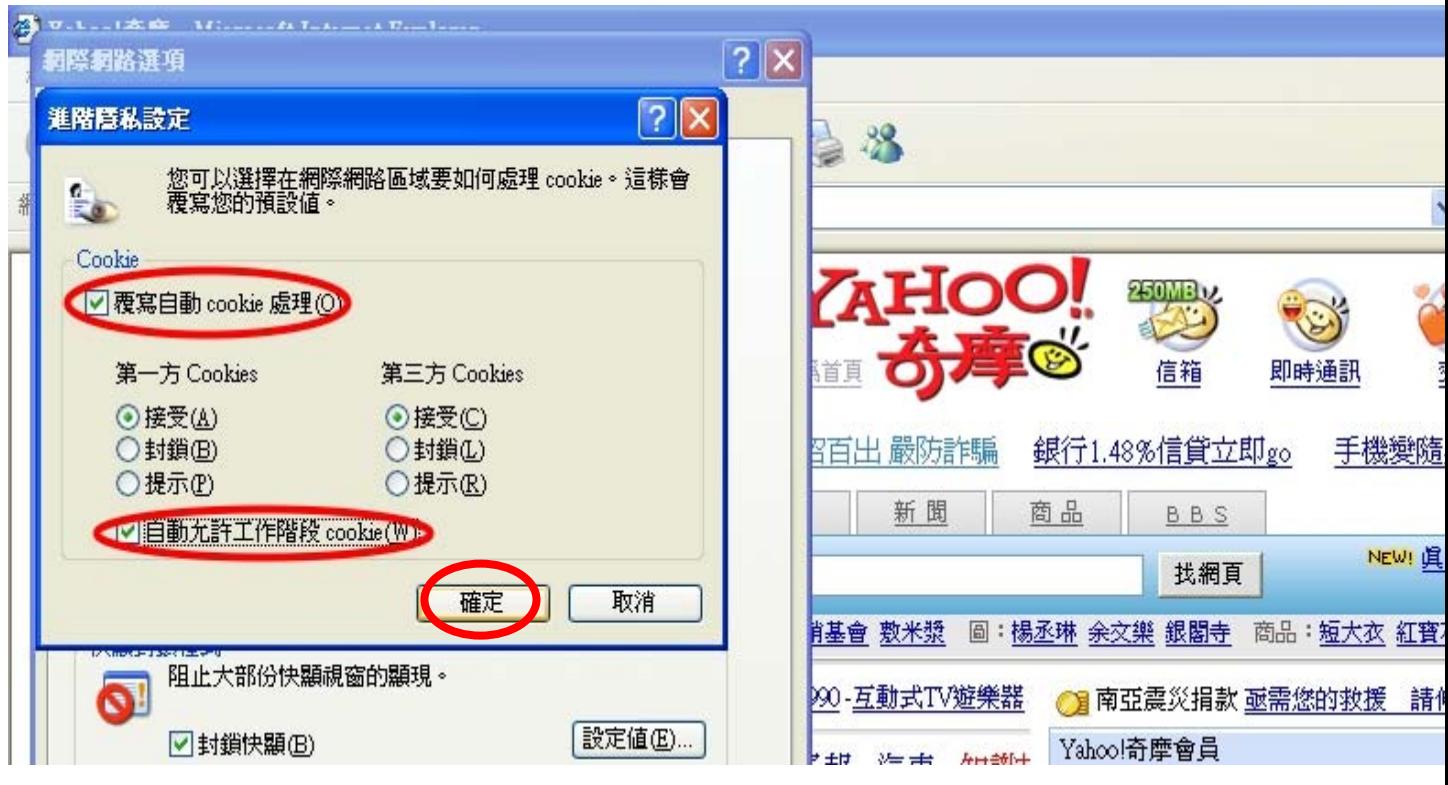